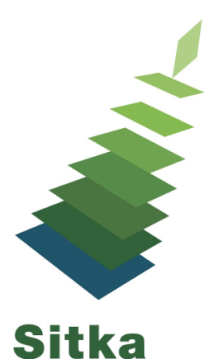

## **Cultivating and Pruning Your Patron Records: Patron Maintenance in Evergreen**

## **Tips**

- Know what patron profiles your library uses and what you use them for
	- Ask Co-op Support to set up your permission tree so you only see profiles you use
- Invalidate emails, phone numbers, and addresses that are no longer correct
- Review your statistical categories on a regular basis to ensure the values are correct and the data you're collecting is still relevant.
- Decide how long you keep expired patrons and delete them after that period has passed
- Make sure to include a [working](http://docs.libraries.coop/sitka/_library_staff_accounts.html#_working_locations) location when setting up new staff accounts
- Close staff accounts for people who no longer work at the library

## **Documentation**

Updating Patron Accounts [http://docs.libraries.coop/sitka/\\_updating\\_patron\\_accounts.html](http://docs.libraries.coop/sitka/_updating_patron_accounts.html) Invalidating an Email Address [http://docs.libraries.coop/sitka/\\_updating\\_patron\\_accounts.html#\\_invalidating\\_an\\_email\\_address](http://docs.libraries.coop/sitka/_updating_patron_accounts.html#_invalidating_an_email_address) Statistical Categories Editor [http://docs.libraries.coop/sitka/\\_statistical\\_category\\_editor.html](http://docs.libraries.coop/sitka/_statistical_category_editor.html) Merging Patrons http://docs.libraries.coop/sitka/ merging\_patron\_accounts.html Patron Self Registration [http://docs.libraries.coop/sitka/\\_patron\\_self\\_registration.html](http://docs.libraries.coop/sitka/_patron_self_registration.html) Patron Deletion Tool <http://docs.libraries.coop/sitka/delete-patron-card.html> Staff Accounts [http://docs.libraries.coop/sitka/\\_library\\_staff\\_accounts.html](http://docs.libraries.coop/sitka/_library_staff_accounts.html)

## **Reports**

(Sitka\_templates -> Patrons -> Patron Count)

- Total Patron Count
- Patron Count by One Stat Cat
- Patron Count by Profile Group then by one Stat Cat
- Patron Count by Two Stat Cat Combination

(SITKA\_templates -> Patrons -> Patron List)

- Patrons with Blank Value in a Stat Cat
- Patron List with Selected Stat Cat Values
- Patron List by Expiration Date
- Patron List by Expiration Date and Profile
- Patron List with Full Details by Profile Groups